## **How to set up a zoom meeting**

- 1. Create your own Zoom Account: type **zoom.us** into your internet search engine to find the Zoom website.
- 2. Tap the **blue 'Sign up it's free'** button on the top right of the Zoom webpage
- 3. Enter your **Date of Birth**
- 4. Enter your **Email Address**
- 5. Tap **Sign**
- 6. Tap **Confirm**
- 7. You will then get a n**otification** telling you that an **activation email** has been sent to the email address that you provided
- 8. Close the website and open your email
- 9. Find the email sent from Zoom and open it
- 10. In the email, there will be a link to the **Zoom website**, click this as confirmation that the email address is genuine and your account is now open!

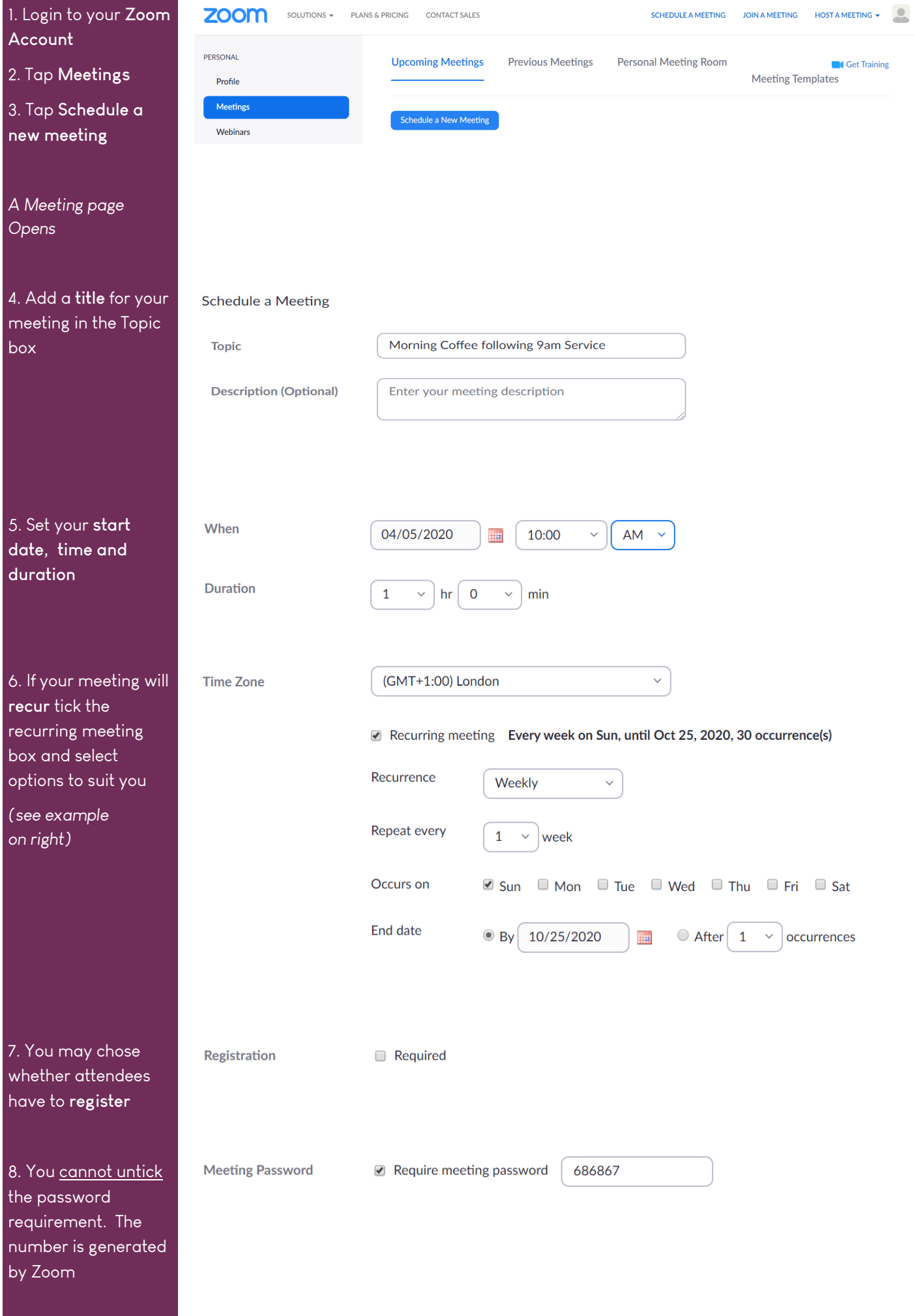

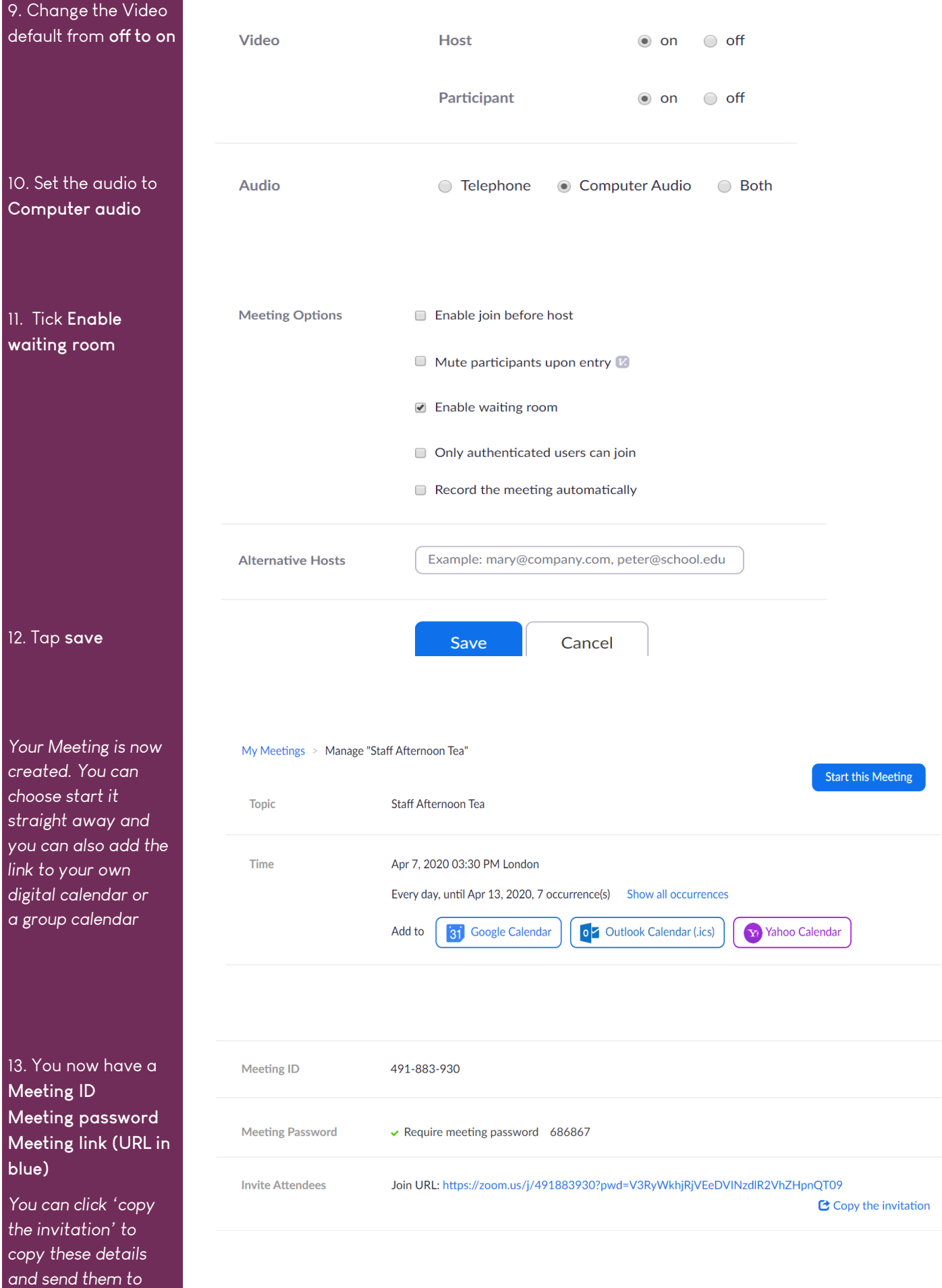

*invite others to your* 

i.

*meeting* 

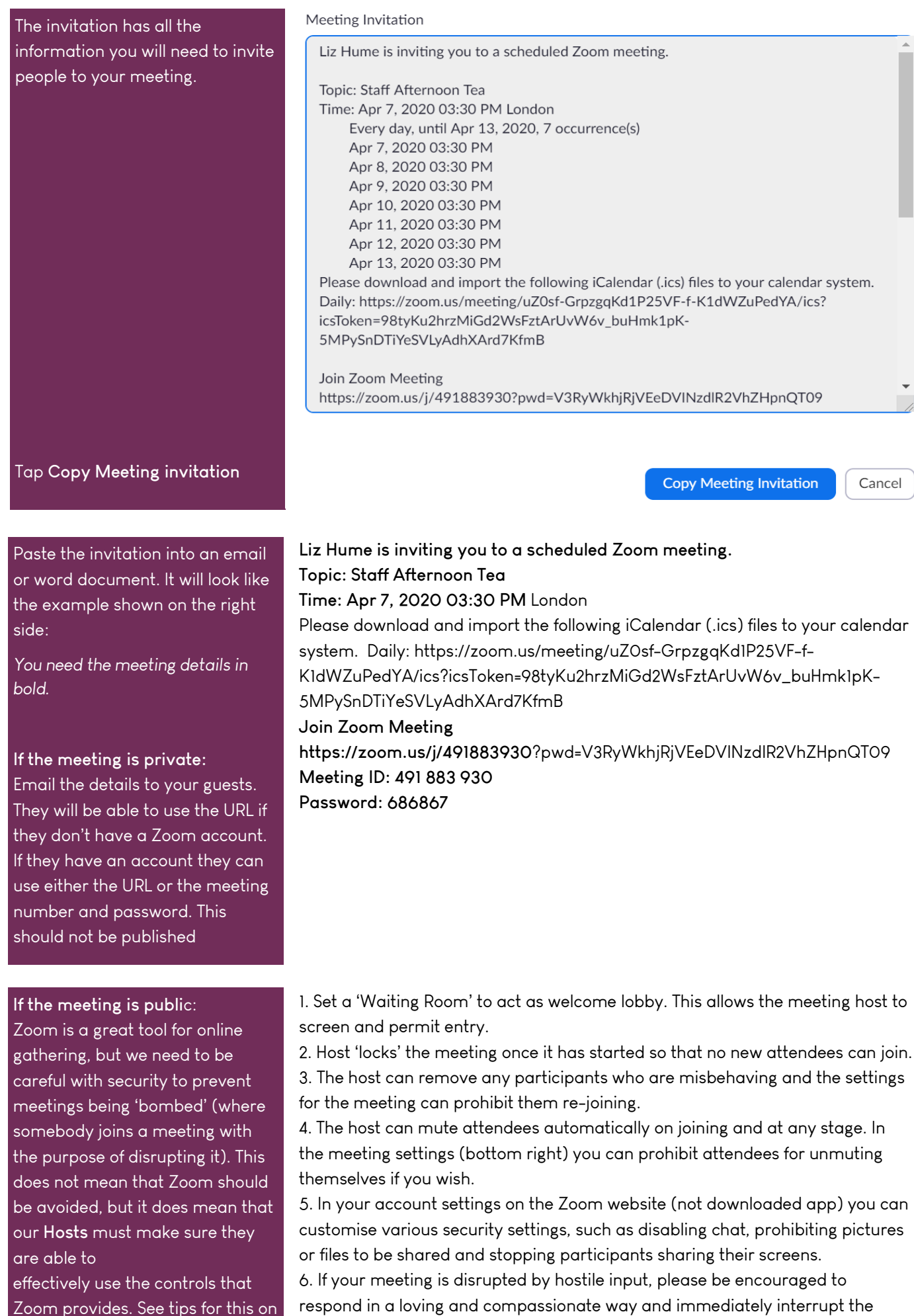

respond in a loving and compassionate way and immediately interrupt the meeting with prayer for the individuals concerned, before they are removed from the meeting.

the right side: